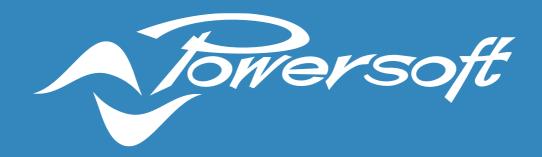

# **APPLICATION NOTES**

**DSP ADAPTER BOARD** 

#### ADAPTER BOARD FOR DIGIMOD3000PFCSU IPALMOD DSP-LITE

In this application note is shown how to connect a DSP-Lite to a Digimod3000PFCSu or to an IpalMod by the using an adapter board.

#### Bill of Materials

| Code        | Description                         | Number |
|-------------|-------------------------------------|--------|
| SM001265.01 | DSP Adapter Board                   | 1      |
|             | Screws M3x6                         | 2      |
| PF000193    | IpalMod (alternative 1)             | 1      |
| PF000192    | Digimod3000PFC SU (alternative 2) 1 |        |
| DSPLXXXX    | DSP-Lite 1                          |        |

Table 1 – Bill of Materials

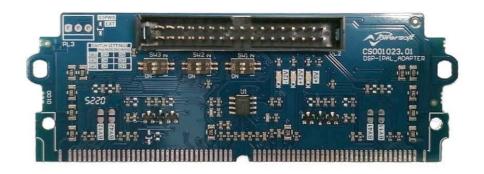

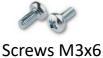

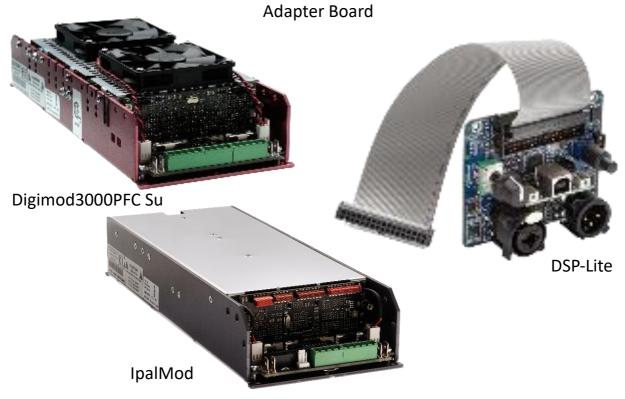

Figure 1 – Bill of Materials

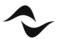

### **Adapter Board Setup**

1) Setup dip switches of adaptor board as described in the following picture 2 and verify the presence of the resistance highlighted depending on the chosen module.

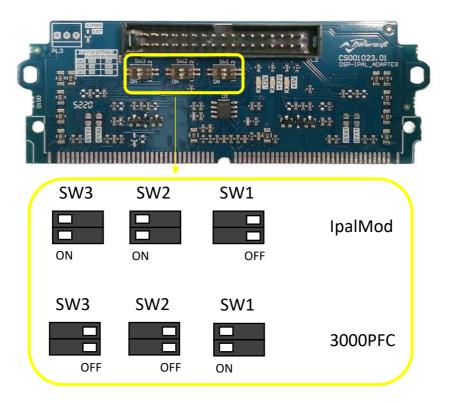

Figure 2 – Adapter Board, dip switch configuration for both Digimod Family and IpalMod

## Module Setup

Make sure jumpers distributing signal, are inserted into the module as in the picture 3.

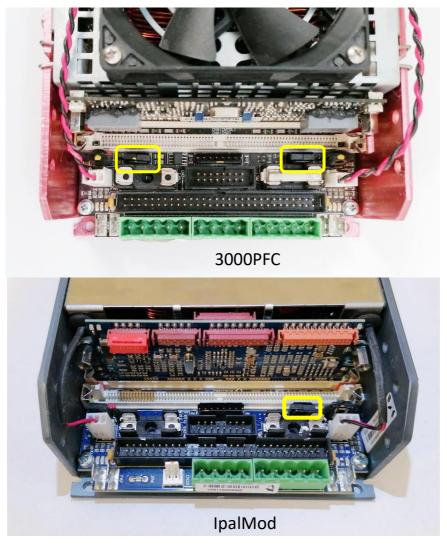

Figure 3 – Jumpers distributing signal

### Armonia Plus Setup (only for IpalMod)

- 1) Initialize the IpalMod updating it to the latest firmware release by ProManager Plus.
- 2) Connect it to ArmoniaPlus and disable the external potentiometer remembering to disengage the "safe mode" (picture 4).

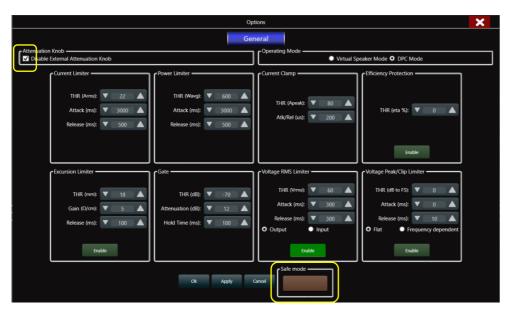

Figure 4 – IpalMod,: disable attenuation knob

### Adapter Board Insertion and connection

Insert the adapter board into the spare SIMM connector of the chosen module, move it into vertical position and screw it to hexagonal stand offs, making sure the clips are well inserted.

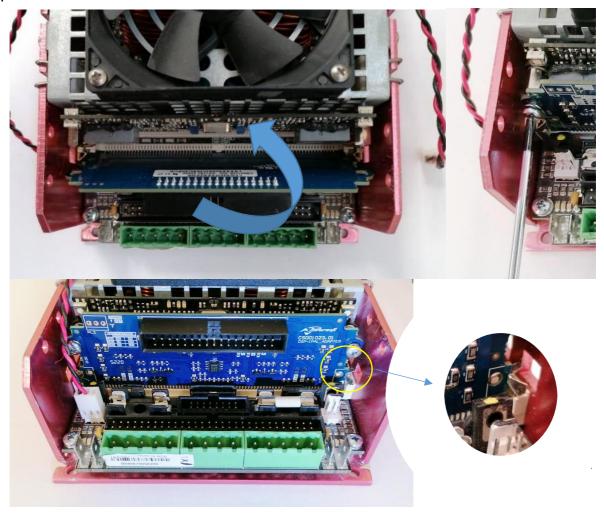

Figure 5 – Adapter insertion

Insert the ribbon cable from DSP-Lite into the 34 poles connector of the adapter board as in picture 6.

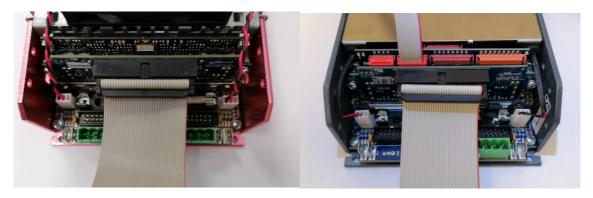

Figure 6 – Digimod3000PFC Su and IpalMod, Ribbon cable insertion

## Trouble shooting

| Audio doesn't come up               | Check up jumpers of figure 3             |  |
|-------------------------------------|------------------------------------------|--|
|                                     | For IpalMod make sure you have           |  |
|                                     | disabled external potentiometer          |  |
|                                     | Make sure you have correctly inserted    |  |
|                                     | the board into the SIMM connector and    |  |
|                                     | ribbon cable.                            |  |
|                                     | Make sure you have initialized DSP -Lite |  |
|                                     | by ProManagerPlus according to the       |  |
|                                     | chosen module.                           |  |
|                                     | Make sure you have setup the dip         |  |
|                                     | switches according to figure 2.          |  |
| DSP-Lite doesn't turn on            | Make sure you have correctly inserted    |  |
|                                     | the board into the SIMM connector and    |  |
|                                     | ribbon cable.                            |  |
| IpalMod doesn't supply any power to | Make sure you have disengaged the        |  |
| speaker                             | "safe mode" after having disable         |  |
|                                     | external potentiometer.                  |  |

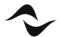

**Document Title:** DSP ADAPTER BOARD

**Reference**: DO000285.00 REV.01

#### Powersoft S.p.A

Via E. Conti, 5- Scandicci (Fi) 50018- Italy

TELEPHONE: +39 055 7350230

For questions about sales, application and technical support, service, maintanance, and compliance, please refer to the powersoft website <a href="https://www.powersoft.com">www.powersoft.com</a>

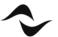